## **INSTRUKCJA ZGŁOSZENIA SIĘ NA REGATY**

1. Zaloguj / zarejestruj się na portalu Events ([https://events.pya.org.pl/\)](https://events.pya.org.pl/) **Pamiętaj! Aby zgłoszenie się powiodło, muszą być zarejestrowani wszyscy członkowie załogi.**

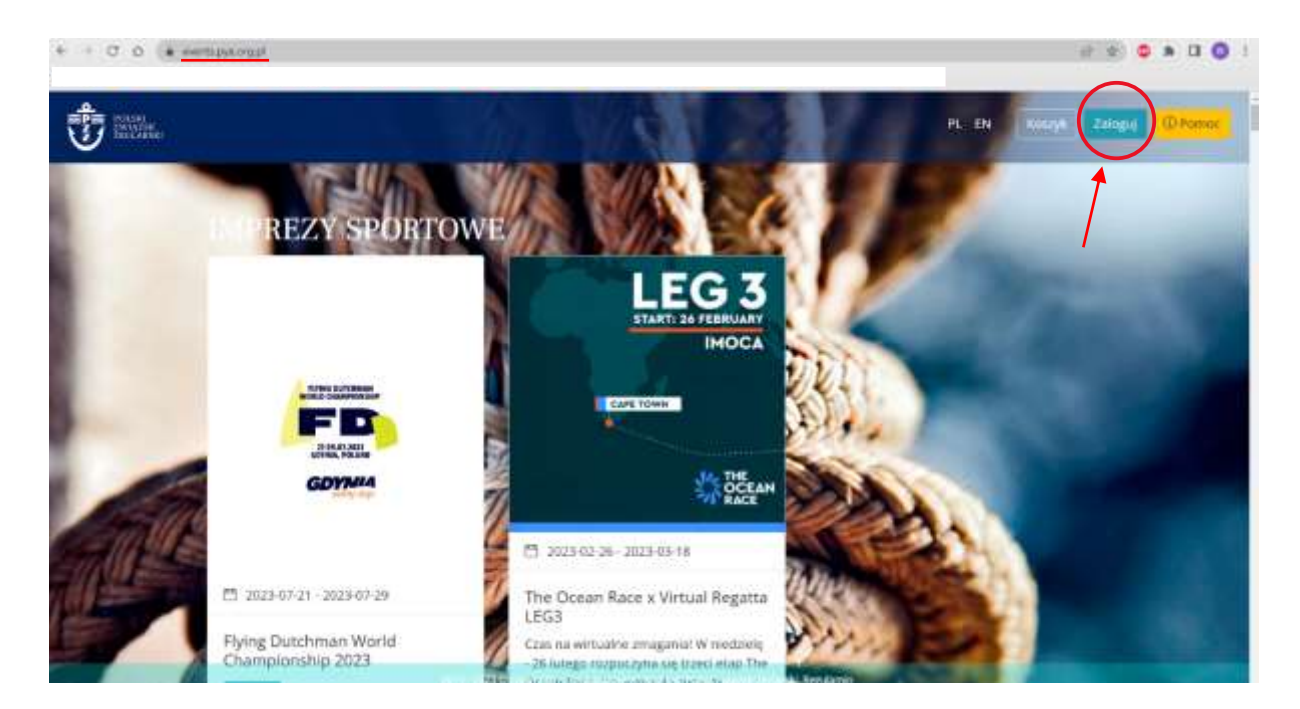

2. Jeśli masz już konto, zaloguj się, a następnie przejdź do 5. punktu instrukcji. Jeśli nie masz jeszcze konta, kliknij "Nie mam konta...".

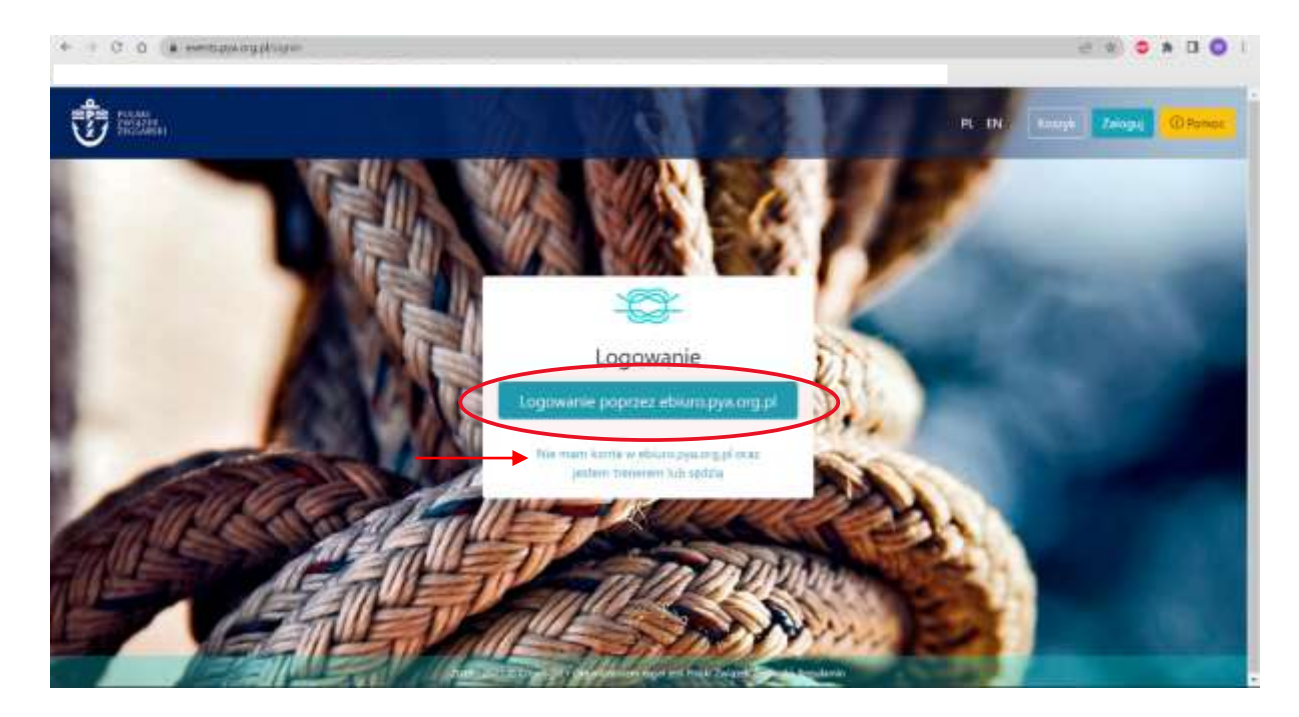

3. Po kliknięciu "Nie mam konta..." zostaniesz przekierowany dalej. Kliknij "Rejestracja".

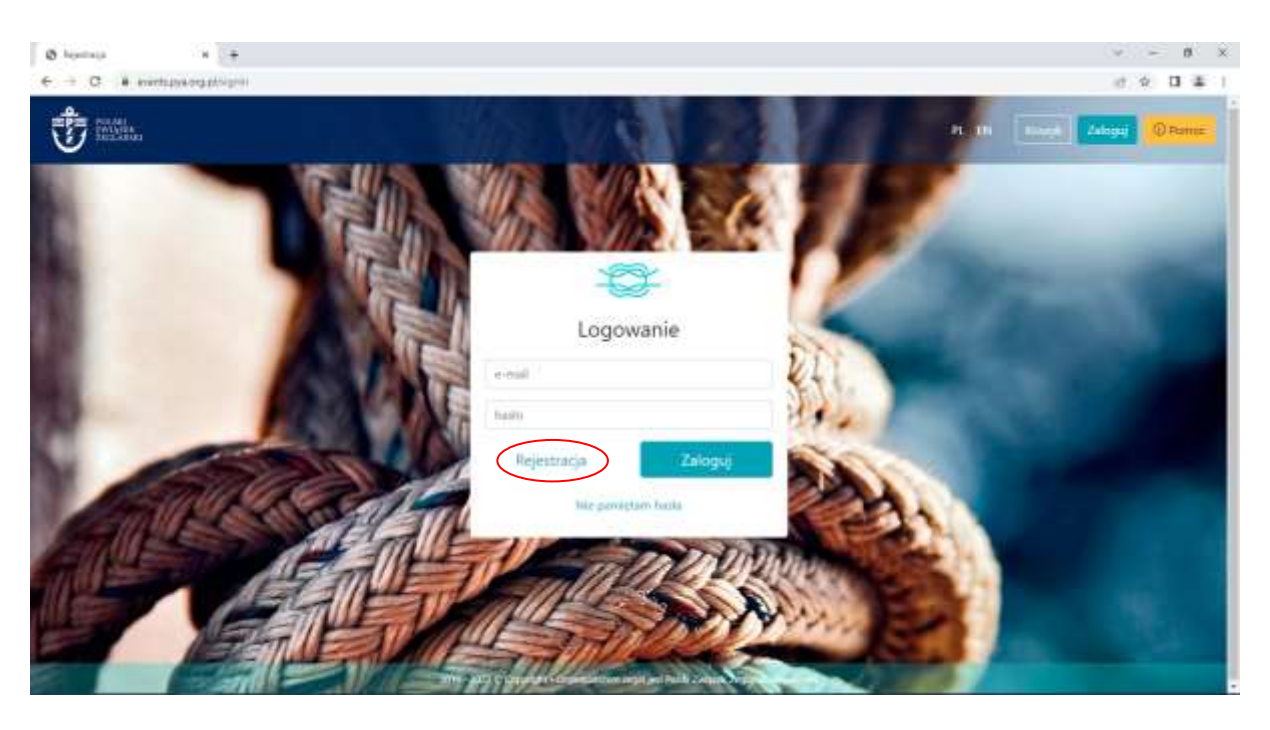

4. Zostaniesz przekierowany do panelu rejestracji. Wypełnij wszystkie pola. Następnie kliknij "Załóż konto". Na podanego maila dostaniesz wiadomość z potwierdzeniem adresu. Kliknij w link. Zostaniesz ponownie przekierowany na stronę Events oraz automatycznie zalogowany na utworzone konto.

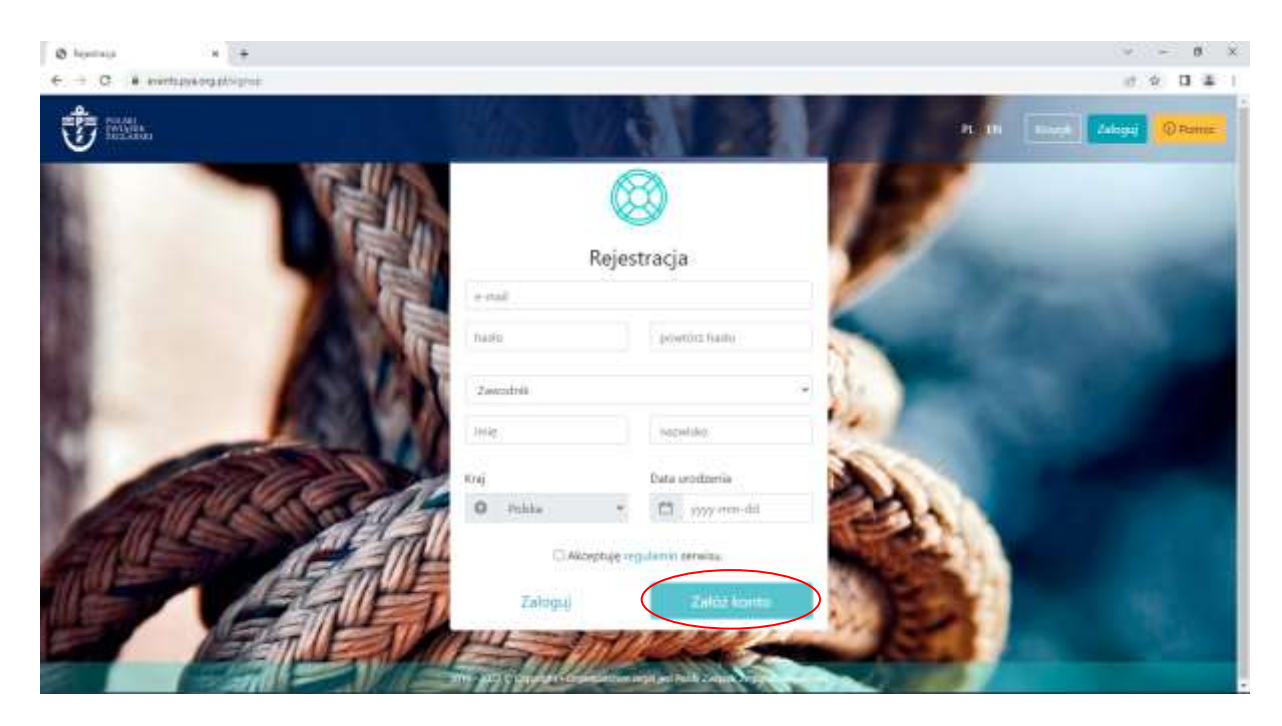

5. Po zalogowaniu, zostaniesz ponownie przekierowany na stronę główną Events. Kliknij "więcej" przy wybranej przez siebie imprezie sportowej.

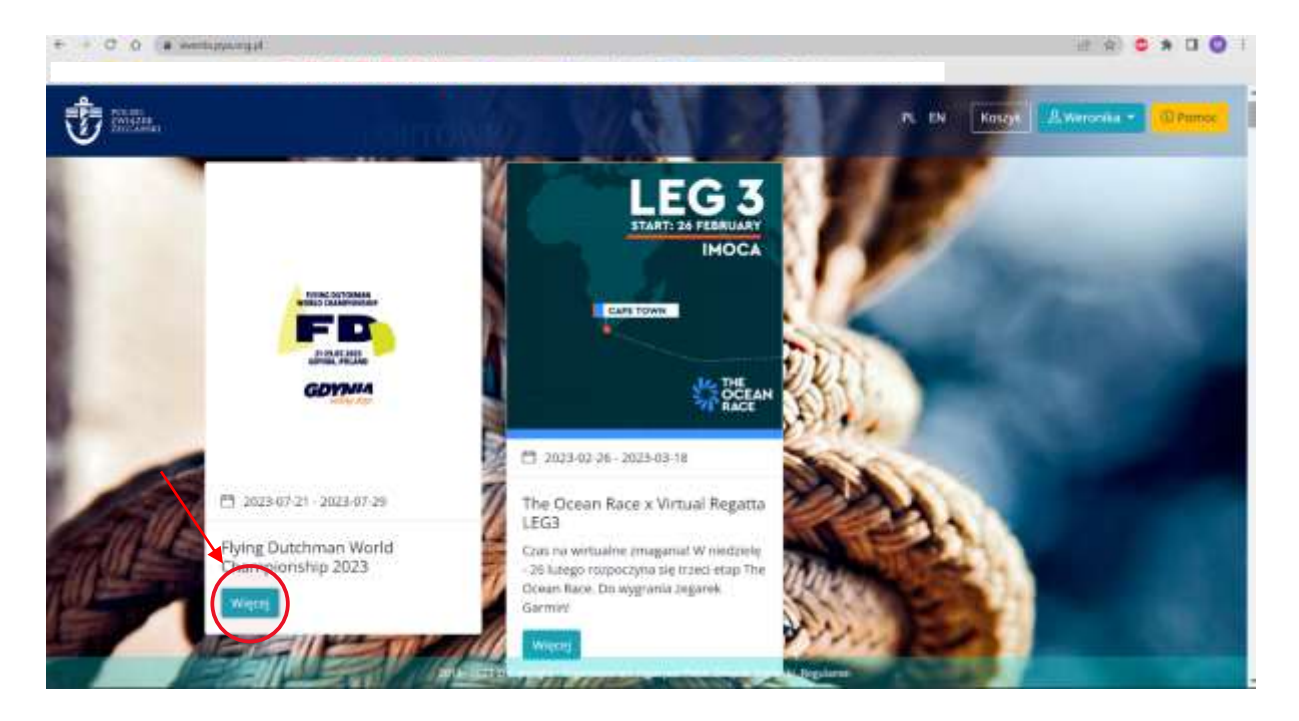

6. Następnie kliknij zakładkę "Klasy" i dodaj produkt "Do koszyka"

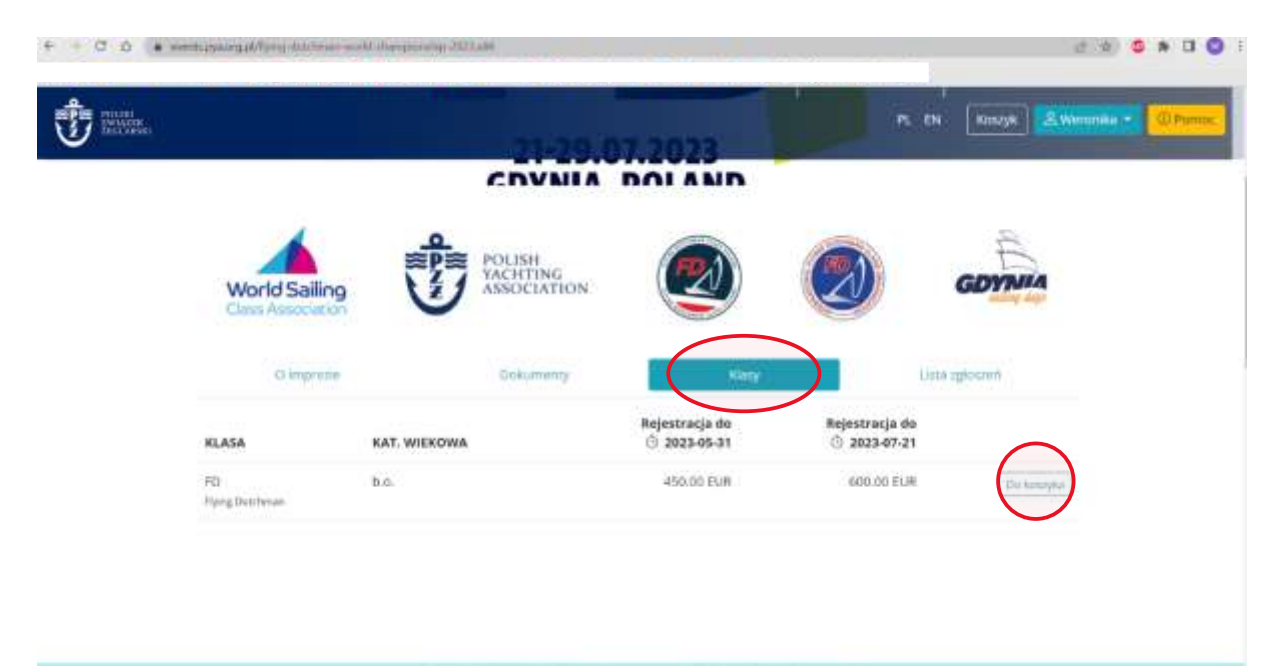

7. Przejdź do koszyka i kontynuuj zakup

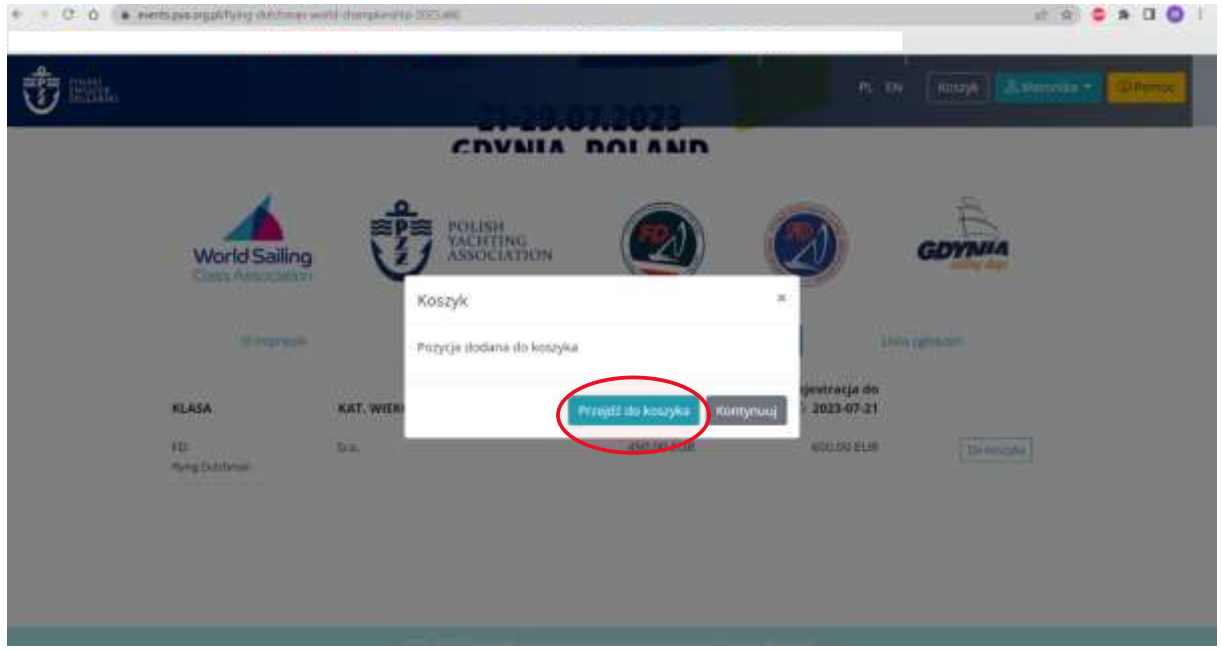

8. Wypełnij zaznaczone pola. Podane informacje są niezbędne do dalszej rejestracji.

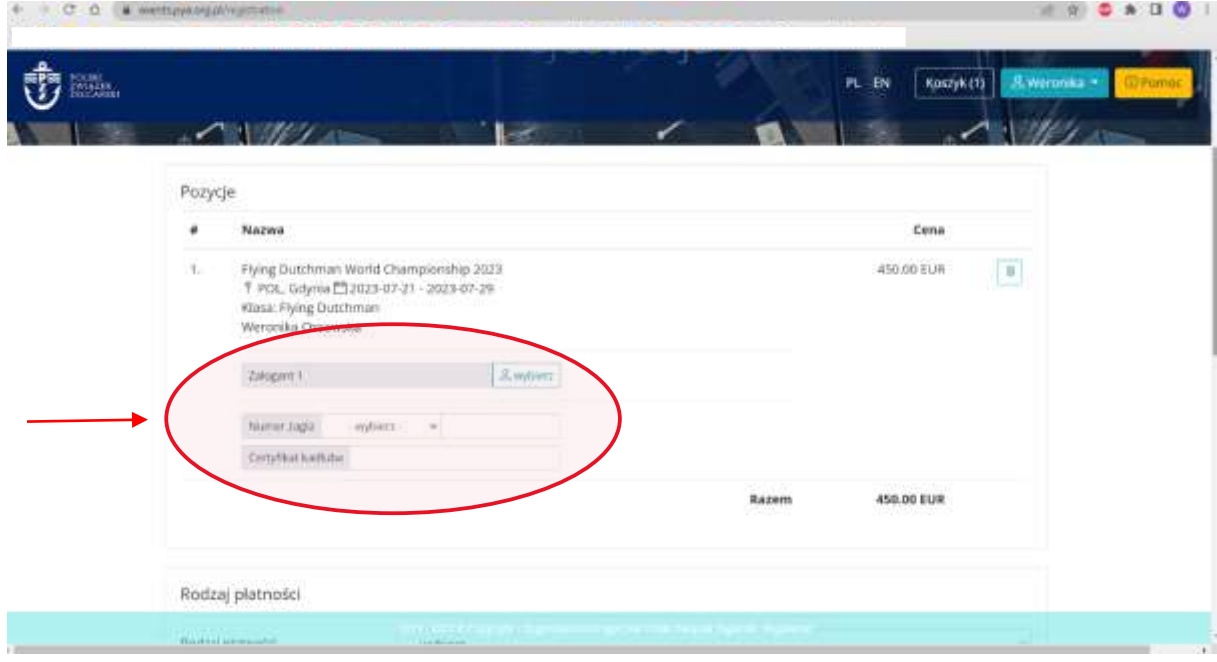

![](_page_4_Picture_20.jpeg)

9. Wybierz rodzaj płatności. Jeśli potrzebujesz faktury, wypełnij także "Dane do faktury"

10. Po uzupełnieniu wszystkich danych, kliknij "Rejestracja". Zostaniesz przekierowany do płatności. Dokonaj jej, a następnie zostaniesz dodany do listy startowej.

![](_page_4_Picture_21.jpeg)